# FORMAZIONE - PRIMO UTILIZZO NUOVA INFRASTRUTTURA UD DIPARTIMENTALE

Università Sapienza - Dipartimento di Scienze della Terra<br>Università Sapienza - Dipartimento di Scienze della Terra<br>Prince ("###Link###", host.baseurl

to: req.body.email.toLowerCase(), from: 'info@codenetic.co.za', subject: 'Account Confirmation',

farport.co

info@farport.co ype": "text/html",<br>farport.co allue": data, toString()

", json({ success: false, message: 'Could mot mediater<br>\$.json({ success: false, message: 'Could mot mediater

res.json({ success: false, message: 'Could not message: 'Could not message: 'Could not message: 'Could not message:

# Struttura del Webinar

- 1. Riepilogo infrastruttura e nuove funzionalità
- 2. Accesso ed utilizzo VDI
- 3. Accesso ed utilizzo Cloud Dati
- 4. DEMO
- 5. Domande e Risposte

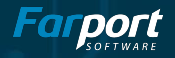

# Riepilogo infrastruttura e nuove funzionalità

Cosa è stato fatto fino ad ora

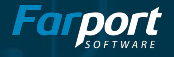

### Il CED

#### Componenti Fisici

- Nuovi Componenti:
	- $\bullet$  DELL 740
	- Firewall
	- Switch
	- **● USB Anywhere**
	- **● QNAP**
	- $\bullet$  UPS (x4)

#### ■ Server CERI:

- $\bullet$  DELL R720 (x2)
- $\bullet$  DELL R200 (x2)

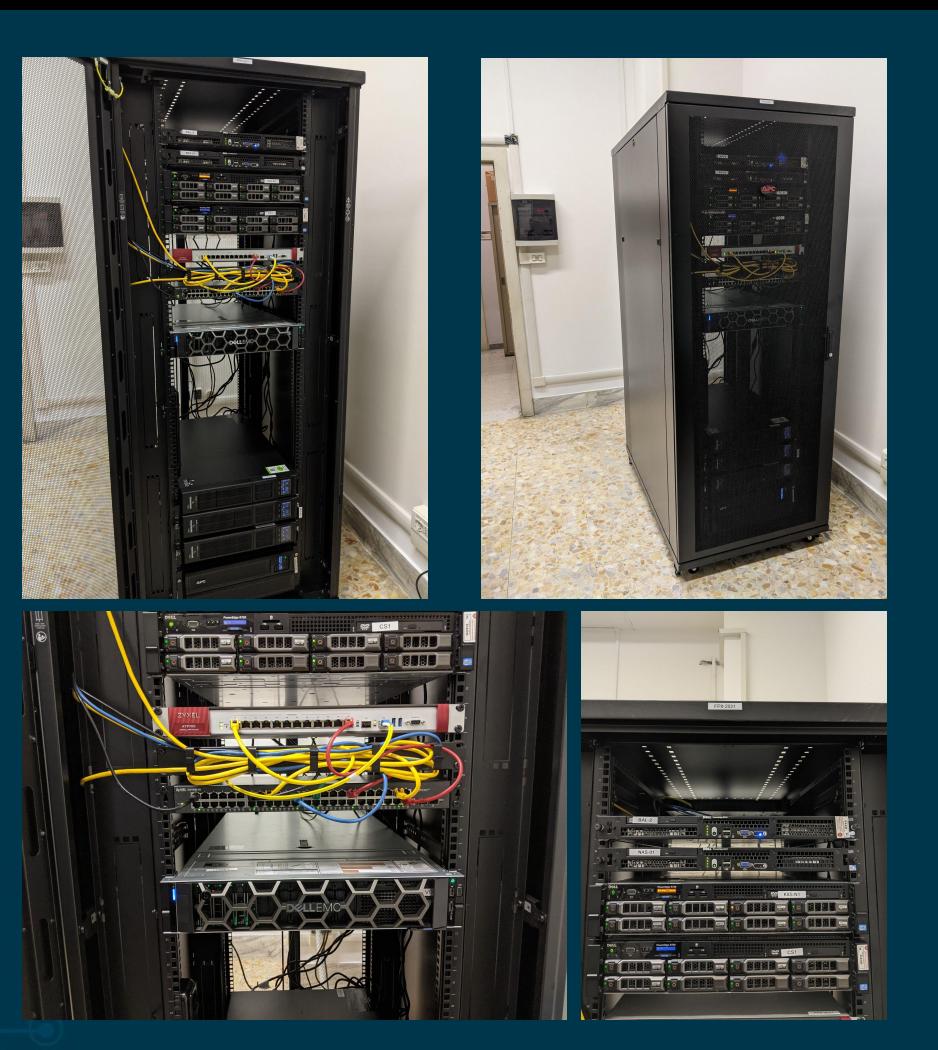

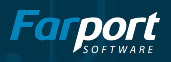

### L'Architettura

#### V3D

- CPU: Intel 2.5G, 20Core (x2)
- RAM: 256GB
- STORAGE: 5TB + 5TB
- GRAFICA: NVIDIA T4 (x3)

#### DST - 01

- CPU: Intel 2.5G, 6Core (x2)
- RAM: 96GB
- STORAGE: 2,5TB

#### DST - 02

- CPU: Intel 2.3G, 6Core (x2)
- RAM: 96GB
- STORAGE: 12TB

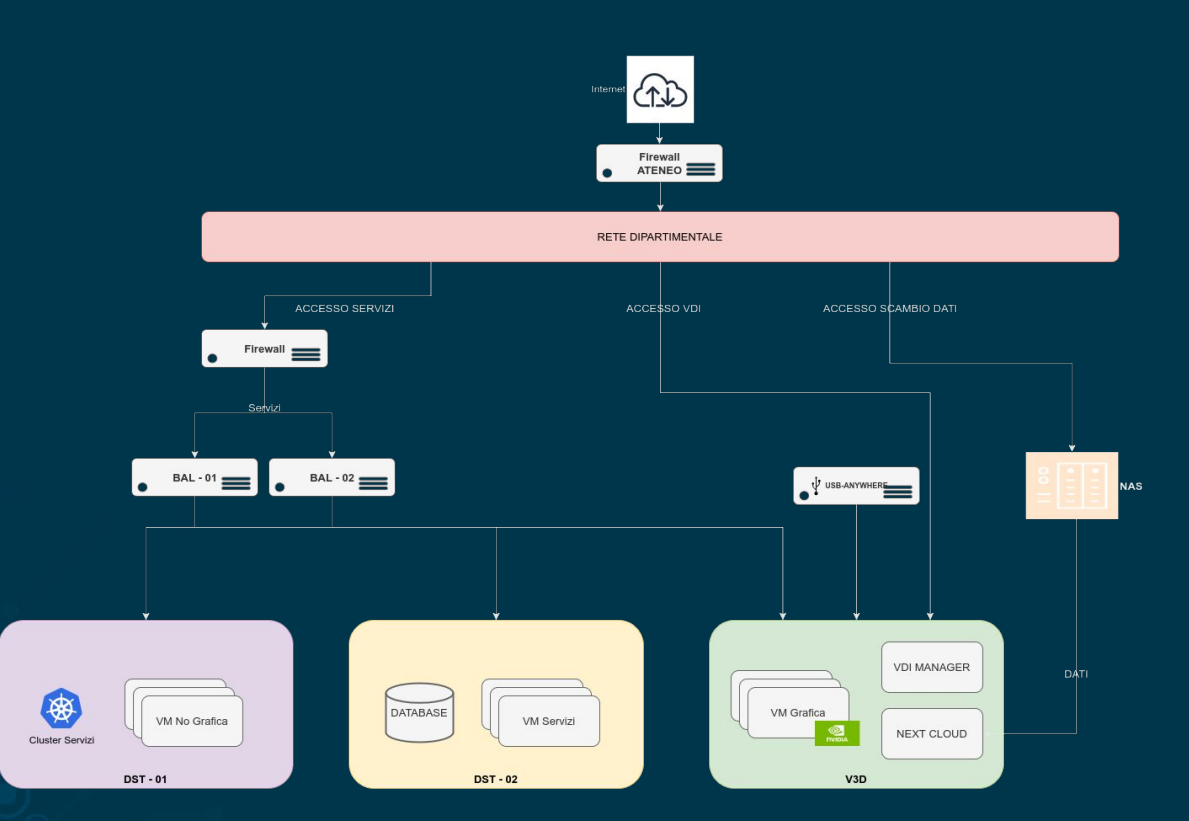

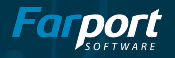

# Accesso ed utilizzo VDI

Come utilizzare i remote desktop

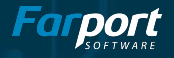

## Informazioni Preliminari

#### **Configurazione Base VM:**

- Ogni macchina ha un subset di software installati in base alle necessità dei vari gruppi di lavoro
- $\bullet$  100GB HD
- $\bullet$  2 CPU
- $\bullet$  4 GB RAM
- Profilo GPU se presente:
	- $\circ$  2 GB RAM
	- $\circ$  Max 8 vGPU

#### **Tipologie Macchine**

- Windows Server con Accelerazione Grafica
- Windows Server senza accelerazione Grafica
- Linux per calcoli computazionali
- VM per Classroom

#### **Limitazioni VDI:**

- 20 Utenti concorrenti su tutta l'infrastruttura VDI
- 20 Utenti concorrenti su macchine con accelerazione Grafica
- 1 utente per singola VM

**N.B.** le macchine virtuali effettueranno la disconnessione dell'utente alla chiusura della sessione (chiusura finestra). Questo comporterà l'interruzione dei programmi attivi

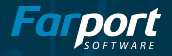

### Accesso alla VDI

#### 1. Installare Horizon Client

- Scaricare l'installer per il proprio sistema operativo: [https://customerconnect.vmware.c](https://customerconnect.vmware.com/en/downloads/info/slug/desktop_end_user_computing/vmware_horizon_clients/horizon_8) [om/en/downloads/info/slug/deskt](https://customerconnect.vmware.com/en/downloads/info/slug/desktop_end_user_computing/vmware_horizon_clients/horizon_8) [op\\_end\\_user\\_computing/vmware](https://customerconnect.vmware.com/en/downloads/info/slug/desktop_end_user_computing/vmware_horizon_clients/horizon_8) horizon clients/horizon 8
- Avviare la procedura guidata di installazione
- Per utenti windows è necessario riavviare la macchina prima di procedere al prossimo step

#### 2. Accedere all'infrastruttura

- Avviare Horizon Client
- Impostare i seguenti parametri:
- **ConnectionServer**: <https://daas.dst.uniroma1.it/>
- **username**: dst.local\nome.cognome
- **password**: PASSWORD (al primo accesso verrà richiesto il cambio della password)

#### 3. Accedere alla singola macchina

- Dopo essersi connessi al server si visualizzeranno le VM a cui poter accedere
- Cliccando sulla macchina desiderata si aprirà una finestra di collegamento alla macchina in questione
- Per Windows andranno inserite nuovamente le proprie credenziali
- Terminato l'utilizzo è mandatorio disconnettersi dalla macchina

**N.B.** Per connettersi all'infrastruttura è necessario essere collegati alla rete dipartimentale attraverso cavo di rete (LAN) o tramite connessione VPN di ateneo.

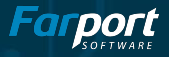

# Accesso ed utilizzo Cloud Dati

Come utilizzare il gestori dei dati di ricerca

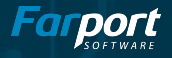

### Next Cloud - Repository di Dati Scientifici

- Spazio totale disponibile **5TB**
- Facilità di utilizzo
- Profilazione utenti avanzata
- Condivisione granulare dei file anche con l'esterno
- Accesso da Browser
- Applicazione Mobile
- Sincronizzatore su PC dei singoli utenti
- Sincronizzazione sulle macchine della VDI

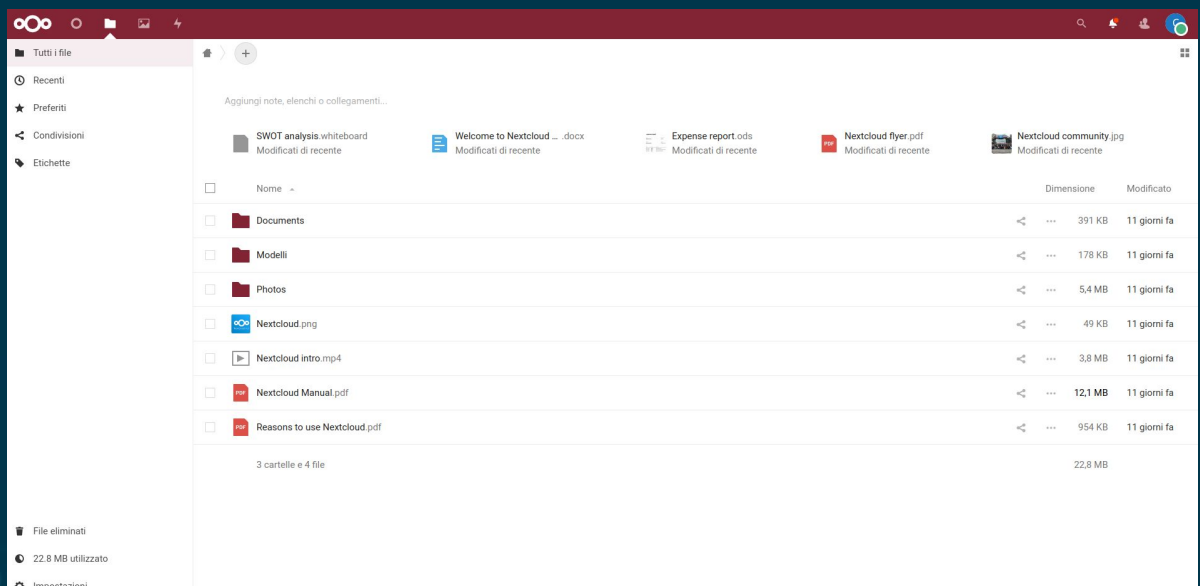

**N.B.** La connessione al Cloud non ha limitazioni di rete, basta visitare il seguente link:<https://cloud.dst.uniroma1.it/>

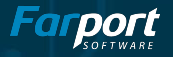

### Accesso al Cloud Dati

#### 1. Da PC

- Via Browser vistando il link· <https://cloud.dst.uniroma1.it/>
- Via client (Multi OS) link download:

<https://nextcloud.com/install/>

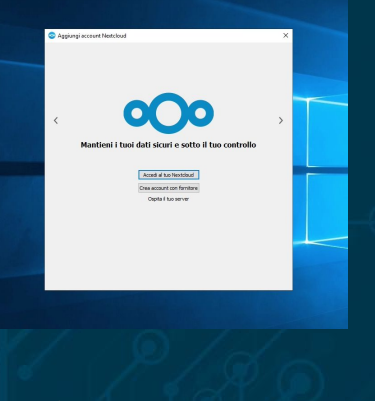

### 2. Da Mobile

- App Android: [https://play.google.com/store/apps/](https://play.google.com/store/apps/details?id=com.nextcloud.client) [details?id=com.nextcloud.client](https://play.google.com/store/apps/details?id=com.nextcloud.client)
- $\bullet$  App iOS: [https://itunes.apple.com/us/app/nex](https://itunes.apple.com/us/app/nextcloud/id1125420102?mt=8) [tcloud/id1125420102?mt=8](https://itunes.apple.com/us/app/nextcloud/id1125420102?mt=8)

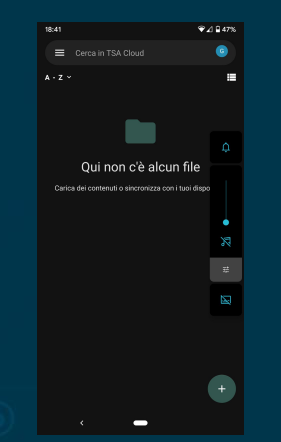

#### 3. Da VM

- $\bullet$  Via Browser vistando il link<https://cloud.dst.uniroma1.it/>
- Via client (Multi OS) link download: <https://nextcloud.com/install/>
- è possibile così facilmente importare i dati da elaborare all'interno delle macchine e poi esportarli all'esterno
- il client è installato di default per tutti gli utenti delle VM
- **● N.B. non sincronizzare tutte le proprie cartelle sulle VM e ricordarsi di desincronizzare i dati non più utili**

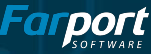

# Introduzione ad attivazione servizi

Che tipo di software o processi si possono creare all'interno dell'infrastruttura

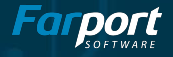

### Tipologie di Servizi

Architettura basata su Kubernetes e su VM

#### 1. Database

- PostgreSQL
- $\bullet$  MySQL
- MongoDB

#### 2. Scambio Dati

- **SCP**
- FTP
- Qnap Sync
- MQTT

#### 3. Altri Servizi

- $\bullet$  Siti WEB
- WebGIS
- Piattaforme Raccolta dati

**N.B.** La realizzazione dei servizi è soggetta a valutazione dell'effort da sostenere per la loro realizzazione

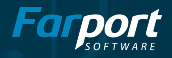

# DEMO

- Accesso VDI
- Accesso Cloud Dati
- Sincronizzazione tra VDI e Cloud Dati
- $\bullet$  Q&A